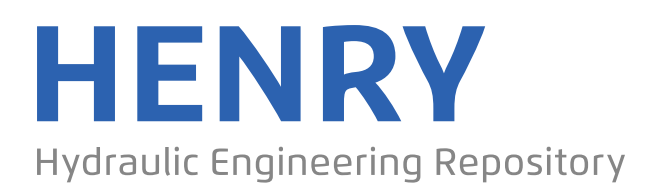

Ein Service der Bundesanstalt für Wasserbau

Conference Paper, Published Version

# **Kamarianakis, Sissis; Thewes, Markus Praktische Anwendung einer multikriteriellen Bewertung unterirdischer Infrastruktur**

Verfügbar unter/Available at: https://hdl.handle.net/20.500.11970/101839

Vorgeschlagene Zitierweise/Suggested citation:

Kamarianakis, Sissis; Thewes, Markus (2014): Praktische Anwendung einer multikriteriellen Bewertung unterirdischer Infrastruktur. In: Bundesanstalt für Wasserbau (Hg.): Bohrungen und Baugrund. Herausforderungen bei der Ausführung. Horizontale und vertikale Bohrtechnik. Karlsruhe: Bundesanstalt für Wasserbau. S. 137-146.

# **Standardnutzungsbedingungen/Terms of Use:**

Die Dokumente in HENRY stehen unter der Creative Commons Lizenz CC BY 4.0, sofern keine abweichenden Nutzungsbedingungen getroffen wurden. Damit ist sowohl die kommerzielle Nutzung als auch das Teilen, die Weiterbearbeitung und Speicherung erlaubt. Das Verwenden und das Bearbeiten stehen unter der Bedingung der Namensnennung. Im Einzelfall kann eine restriktivere Lizenz gelten; dann gelten abweichend von den obigen Nutzungsbedingungen die in der dort genannten Lizenz gewährten Nutzungsrechte.

Documents in HENRY are made available under the Creative Commons License CC BY 4.0, if no other license is applicable. Under CC BY 4.0 commercial use and sharing, remixing, transforming, and building upon the material of the work is permitted. In some cases a different, more restrictive license may apply; if applicable the terms of the restrictive license will be binding.

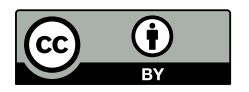

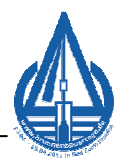

# **Praktische Anwendung einer multikriteriellen Bewertung unterirdischer Infrastruktur**

Dr.-Ing. Dipl.-Wirt.-Ing. Sissis Kamarianakis; Prof. Dr.-Ing. Markus Thewes IKT – Institut für Unterirdische Infrastruktur, Gelsenkirchen Ruhr-Universität Bochum, Lehrstuhl für Tunnelbau, Leitungsbau und Baubetrieb Tel.: 0209 – 17806 – 42, e-Mail: Kamarianakis@ikt.de

# **Zusammenfassung**

Die ganzheitliche Betrachtung eines Bauwerks über seinen gesamten Lebenszyklus hinweg, unter Berücksichtigung aller Phasen, von der Planung über Bau und Nutzung bis hin zum Abbruch oder zum Verlust des Bauwerks, rückt bei Betreibern und Planern mehr in den Fokus und kann die zu wählende Bauweise nachhaltig beeinflussen. Zielsetzung einer durch die Deutsche Bundesstiftung Umwelt (DBU) geförderte Studie, welche im Zeitraum zwischen 2008 und 2011 vom Lehrstuhl für Tunnelbau, Leitungsbau und Baubetrieb gemeinsam mit der GSTT Beratungsservice GmbH durchgeführt wurde, war die Entwicklung eines ganzheitlichen Bewertungsverfahrens, mit dessen Hilfe es ermöglicht werden soll, eine adäquate Baumethode für das jeweilige Bauvorhaben zu wählen.

Die Studie hat gezeigt, dass unter Zuhilfenahme entscheidungstheoretischer Aspekte die Nutzung multikriterieller Entscheidungssysteme für die Bewertung unterirdischer Infrastruktur sinnvoll ist. Aus diesem Grund wurde auf Grundlage des AHP-Algorithmus ein spezielles Software-Tool, DEMUS – Decision Making for Underground Infrastructure – entwickelt, welches eine flexible und individuelle Anpassung der Bewertungshierarchie auf ein konkretes Projekt gewährleistet. Diese Software wird im Folgenden ausführlich vorgestellt. Die Analyse eines Leitungstunnelbauprojektes erfolgt am Ende dieser Veröffentlichung.

# **1 Aufbau und Nutzung der Software DEMUS**

#### **1.1 Allgemeines**

Die Planung eines Leitungstunnelprojektes bezieht sich im Prinzip auf einen Vergleich von offener und geschlossener Bauweise. In diesem Vergleich werden bestenfalls verfahrenstechnische, wirtschaftliche, ökologische und soziale Aspekte untersucht und hinsichtlich der Machbarkeit des Projektes bewertet wie es bereits in der Studie "Analyse zur ökologischen und ökonomischen Bewertung offener und geschlossener Bauverfahren zur Herstellung unterirdischer Infrastrukturmaßnahamen, Phase 2" (DBU-Abschlussbericht 2011) und in verschiedenen Veröffentlichungen (Thewes et al. 2011) gezeigt wurde.

Die mathematisch geprägte Vorgehensweise der Bewertung erlaubt es, dass Bewertungen, Gewichtungen und Ergebnisse stets nachvollziehbar bleiben, so dass wenig Raum für die Manipulation von Entscheidungen bleibt. Die mathematischen Gleichungen erwiesen sich jedoch als umfangreich, wenn eine komplexe Entscheidungssituation vorlag. Die Nutzung eines Software-Tools war deswegen von großem Vorteil, so dass eine Programmierung des Softwaretools mit dem Namen "DEMUS -Decision Management for Underground Infrastructure" von den Autoren durchgeführt wurde.

Die Programmierung erfolgte mit Hilfe von Visual Basic for Applications (VBA), so dass eine Nutzung von Microsoft Excel möglich ist. Der Entscheider wird bei der Eingabe von Kriterien und Gewichtungen von der Software geführt. Die aufwendigen Rechenschritte übernimmt das Programm. DEMUS wird hauptsächlich über grafische Oberflächen gesteuert, so dass der Entscheider zu jeder Zeit einen Überblick über die aktuellen Bewertungen hat. Insgesamt verfügt DEMUS über drei Hierarchieebenen, auf denen maximal 258 Kriterien implementiert werden können. Darüber hinaus können insgesamt sechs Alternativen berücksichtigt werden.

Mit Hilfe von DEMUS ist es möglich, klassische multikriterielle Bewertungen durchzuführen. Darüber hinaus können weitere Analysen, wie z.B. Sensitivitätsanalysen, für alle Kriterien vorgenommen werden. Ferner ist hinsichtlich der Konsistenz einer Bewertung eine weitere nutzerfreundliche Option berücksichtigt worden. Augenblicklich ist es möglich, dass DEMUS bei einer zu hohen Inkonsistenz eine Warnung ausgibt und dem Entscheider Vorschläge für eine konsistente Bewertung unterbreitet, die entweder angenommen oder auch abgelehnt werden können.

Der Projektgruppe war weiterhin eine dynamische Ausrichtung der Software wichtig. Während der Planung eines unterirdischen Infrastrukturprojektes kann es durchaus vorkommen, dass bestimmte Kriterien projektbedingt entfallen oder aber auch hinzugefügt werden müssen. DEMUS verfügt dementsprechend über eine Methodik, die es erlaubt, auch während der Planungsphase stets anpassbar und variabel zu agieren. Eine Vielzahl gängiger Kriterien für die technische, ökonomische und ökologische Bewertung von Bauvorhaben für unterirdische Infrastruktur ist in DEMUS bereits hinterlegt, um den Einarbeitungsaufwand für die Nutzung des Tools möglichst gering zu halten.

Ein grundlegendes Problem wurde durch die Autoren ebenfalls analysiert: Beschreibungen und Daten des zu planenden Bauwerks liegen möglicherweise nur in linguistischer Form vor, was zu vagen unscharfen Entscheidungen führen kann. Eine solche linguistische Beschreibung des Entscheidungsproblems ist mit der klassischen Mathematik ohne weiteres nicht lösbar. Unter Zuhilfenahme der Fuzzy-Theorie ist es möglich, linguistische Daten zu mathematischen Größen zu trans-

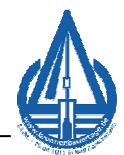

formieren und direkt in den Bewertungsprozess einfließen zu lassen (Cheng et al. 1994; Kaufmann et al. 1988, 1991). Im Zuge der Programmierung wurde dieser Ansatz in einem sogenannten "Experten-Modus" integriert, der es erlaubt unscharfe Bewertungen vornehmen zu können. Im Rahmen dieser Veröffentlichung wird jedoch auf eine Darstellung des "Experten-Modus" verzichtet und auf die Studie verwiesen.

#### **1.2 Entscheidungsfindung im Zuge des Analytischen Hierarchie Prozesses**

Der AHP wurde durch Thomas Lorie Saaty in den siebziger Jahren entwickelt (Saaty 1980, 1982, 1986, 2001). Der AHP zeichnet sich durch drei Hauptbestandteile aus: analytisches Vorgehen, hierarchische Struktur und eine prozessuale Entscheidungsfindung (Hwang et al. 1981, Zimmermann et al. 1991). Das analytische Vorgehen bedeutet, dass die Methode mit mathematischlogischen Funktionen arbeitet, welche für sämtliche Projektbeteiligten nachvollziehbar sind. Eine hierarchische Struktur ist deswegen sinnvoll, weil der Entscheidungsprozess in mehrere Ebenen unterteilt werden kann.

Der prozessuale Charakter erlaubt es, dass die Methode bzw. der Entscheidungsprozess zu jeder Zeit unterbrochen und neu gestartet werden kann, um eine Entscheidung erneut durchzuführen bzw. einzelnen Bewertungen zu verändern. Des Weiteren ist es möglich, dass quantitative und qualitative Informationen berücksichtigt werden können. Für ein aussagekräftiges Ergebnis sind verschiedene Informationen zu bewerten und zu gewichten, um die Aussage einer Entscheidung auch klar darzustellen. Für die Kriterien- und Alternativenvergleiche nutzt Saaty eine 9-Punkte-Skala (Saaty 1980, 1982, 1986, 2001; Harker et al. 1987). Diese Skala erlaubt auch die Nutzung reziproker Werte beispielsweise wenn ein Element A 3 mal wichtiger als ein Element B ist, dies im Umkehrschluss bedeutet, dass Element B den Wert 1/3 besitzt. Aufgrund der Tatsache, dass solche Vergleiche oftmals stark subjektiv durchgeführt werden, kann es durchaus möglich sein, dass diese Vergleiche inkonsistent sind. Beispielsweise wenn Kriterium A dreimal wichtiger ist als Kriterium B, und B ist zweimal wichtiger als C, der Entscheider dann Kriterium A dreimal wichtiger als C bewerten könnte (wobei es sechsmal sein müsste). In solchen Fällen wäre die Bewertung nicht korrekt und würde zu einem falschen Ergebnis führen. Dennoch sind solche Inkonsistenzen bis zu einem gewissen Grad zulässig und würden die Entscheidung nicht gefährden (Triantaphyllou et al. 1995). Für das Überprüfen dieser Inkonsistenzen definiert Saaty den sogenannten consistency index (CI) sowie die consistency ratio (CR). Mit Hilfe der Berechnung von Eigenwerten ist es möglich, Inkonsistenzen zu berechnen und nicht korrekt durchgeführte Vergleiche aufzudecken. Der Grenzwert für eine Inkonsistenz liegt bei CR = 0,1. Wenn der Wert von 0,1 überschritten wird, ist eine Inkonsistenz vorhanden, so dass die Logik

und Interpretation des Ergebnisses nicht mehr gegeben ist. Der Entscheider muss demzufolge den resultierenden Fehler korrigieren und den gesamten Bewertungsprozess erneut durchführen (Saaty 1980, 1982, 1987, 2001).

Für eine transparente und nachvollziehbare Entscheidung sollte am Ende einer Gesamtbewertung eine Sensitivitätsanalyse durchgeführt werden. Das Hauptaugenmerk dieser Analyse liegt dabei in dem Aufzeigen von Einflüssen bei marginaler Veränderung einzelner Gewichtungen, welche zu einem Alternativenwechsel in der Gesamtbewertung führen können. Die Sensitivitätsanalyse ist ein sehr effektives Werkzeug, um die Stabilität eines Ergebnisses zu prüfen, vor allem auch dann, wenn Alternativen im Gesamtergebnis sehr eng bei aneinander liegen.

# **1.3 Eingabe von Kriterien und Alternativen**

Das Programm DEMUS liegt als xls-Datei zur Nutzung unter Microsoft Excel vor. Der Start des Programmes erfolgt durch Auswahl dieser Datei. Bei Aktivierung des Programmes erscheint der Startbildschirm wie er in Bild 1 zu sehen ist. Dabei handelt es sich um das Arbeitsblatt Input. Im oberen Abschnitt sind sechs horizontale gelbe Blöcke zu erkennen, die für die Eingabe der Alternativen ausgelegt sind.

Unterhalb der Alternativen ist eine große Schaltfläche mit der Beschriftung Dateneingabe zu erkennen, über diese das Projekt gestartet werden kann, so dass nun nacheinander Kriterien und Alternativen eingetragen werden können.

Unterhalb dieser Schaltfläche befindet sich der Kriterienbaum. So hat der Nutzer die Möglichkeit zu jeder Zeit zu erkennen, welche Kriterien bereits eingegeben wurden.

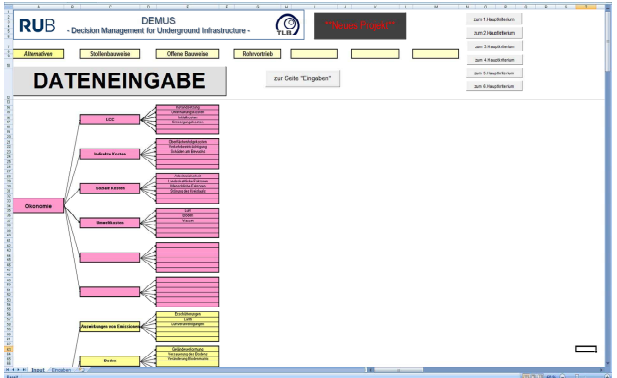

**Bild 1:** Startbildschirm DEMUS

Über die Schaltfläche Dateneingabe können sämtliche Kriterien und Alternativen eingegeben werden. Es blendet sich dabei eine Registerkarte ein, in der die Kriterien und Alternativen hinzugefügt oder auch ggf. geändert werden können (siehe Bild 2). Der Anwender wird dabei durch die einzelnen Registerkarten geführt, so dass nacheinander die Kriterien aller Ebenen sowie sämtliche Alternativen eingegeben werden können.

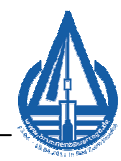

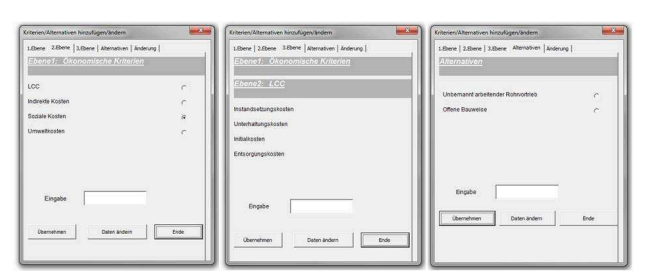

**Bild 2:** Dateneingabe der einzelnen Ebenen

## **1.4 Paarvergleiche der Kriterien**

Um in den Bewertungsmodus zu gelangen, müssen zuvor sämtliche Kriterien und Alternativen eingegeben worden sein und abschließend die Schaltfläche "Bewertungen/Analysen" betätigt werden. Es erscheint das Arbeitsblatt "Eingaben" (Bild 3). Das Arbeitsblatt gliedert sich in zwei Bereiche. Im oberen Bereich wird das Gesamtergebnis ermittelt, weitere Analysemöglichkeit zur Verfügung gestellt sowie die Möglichkeit zum "Alternativenvergleich" gegeben.

Der untere Bereich dient zur Bewertung der gesamten Kriterien. Links davon befinden sich sämtliche Kriteriengruppen, sortiert nach Ebenen. Der rechte Bereich stellt eine Übersicht der Gewichtung der Kriterien dar. Darüber hinaus kann der Anwender hier bestimmen, welche Kriterien näher analysiert werden sollen. Des Weiteren kann hier der Anwender mit der Bewertung der Paarvergleiche beginnen. Überall dort, wo Paarvergleiche durchgeführt werden müssen, sind die Schaltflächen "Zum Paarvergleich" sowie "Daten ändern" zu sehen. Ob eine Kriteriengruppe bereits bewertet wurde, lässt sich dadurch erkennen, ob ein Ergebnis im weißen Feld (rechter Bereich) zu erkennen ist.

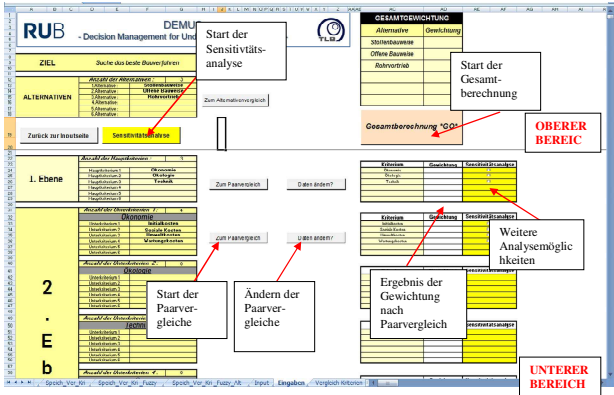

**Bild 3:** Übersicht Sheet "Eingaben"

Um den Paarvergleich zu starten, wird eine der Schaltflächen "Zum Paarvergleich" betätigt, so dass der Paarvergleich der Kriteriengruppe durchgeführt werden kann. Unmittelbar nach Betätigung der Schaltfläche erscheint das Arbeitsblatt des Kriterienvergleichs (Bild 4).

Der Anwender hat hier nunmehr die Möglichkeit die Kriterien paarweise zu gewichten. Beispielhaft ist hier der Vergleich von drei Hauptkriterien zu sehen. Durch die Aktivierung des Kriterienpaares kann der Anwender nunmehr eine Bewertungszahl vergeben, welche von 1 bis 9 reicht. Der Anwender wählt nun die Bewertungszahl, welche sich in dem grauen Kasten befindet. Je nachdem welches Kriterium wichtiger ist, wird entweder eine "Rote" Ziffer (d.h. das Kriterium, welches links steht, ist wichtiger als das rechte Kriterium), oder eine "Grüne" Ziffer (d.h. das Kriterium, welches rechts steht, ist wichtiger als das linke Kriterium) gewählt. Sind beide Kriterien gleich wichtig, so wird der Vergleich mit der Ziffer "1" bewertet. In Bild 4 ist beispielhaft der Vergleich "Ökonomie" zu "Ökologie" zu sehen. Hier hat der Anwender eine "rote 3" gewählt. Dies bedeutet, dass das Kriterium "Ökonomie" eine etwas größere Bedeutung als das Kriterium "Ökologie" hat.

Nach Durchführung sämtlicher Paarvergleiche kann der Anwender nunmehr die Gesamtberechnung vornehmen. Das Ergebnis erscheint im rechten gelben Feld.

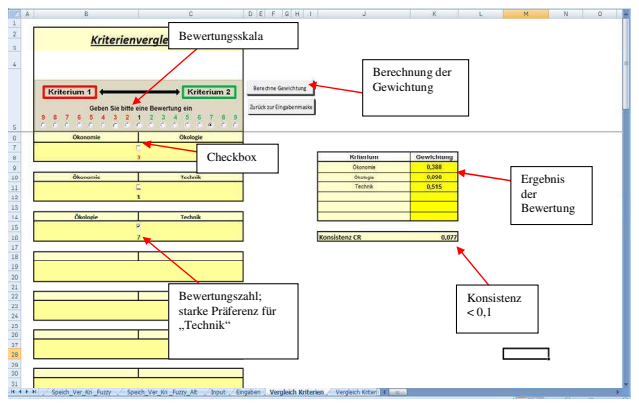

**Bild 4:** Übersicht Sheet "Vergleich Kriterien"

Bei qualitativen Bewertungen (mittels der AHP-Skala) kann es vorkommen, dass das Ergebnis der Paarvergleiche inkonsistent ist. Genauer bedeutet dies, dass die Bewertungen durch den Anwender nicht logisch durchgeführt wurden. Beispielsweise ist dies der Fall, wenn  $A > B$ ,  $B > C$ , jedoch  $C > A$  bewertet wird. Dies stellt eine Verletzung der Logik dar, was zu fehlerhaften Ergebnissen führt.

Nach den Regeln der AHP-Methodik liegt eine Inkonsistenz vor, wenn die sogenannte "consistency ratio" CR größer als 0,1 ist. Das Programm gibt bei vorliegenden Inkonsistenzen eine Warnung aus. Bei wenigen Paarvergleichen ist die fehlerhafte Bewertung noch relativ schnell auszumachen. Jedoch kann die Suche nach dem Fehler bei mehreren Kriterien sich als schwierig erweisen.

Sollte also eine Inkonsistenz vorliegen, öffnet sich (sowohl bei den Kriterien- als auch Alternativenvergleichen) folgendes Fenster (Bild 5).

Dieses Fenster spiegelt die gemachte Bewertung in einer Matrixschreibweise wider. Die gelb markierten Felder führen zu einem inkonsistenten Ergebnis. Das Programm gibt daraufhin eine Empfehlung, die Werte so zu konstruieren, die zu einer konsistenten Lösung führen. Die gelb markierten Felder können durch den Anwender dementsprechend angeklickt werden. Daraufhin wandelt sich das Feld in ein graues, konsistentes

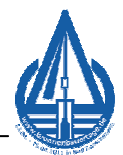

Feld, welches nun die "konsistente" Bewertungszahl beinhaltet. Das Ergebnis ist jedoch inkonsistent, solange die Matrix gelbe Felder aufweist.

Dies wird auch im Feld auf der rechten Seite durch die Anmerkung in rot "Ergebnis inkonsistent" vermerkt. Unter dem Vermerk wird die consistency ratio erwähnt, welche nicht den Wert 0,1 überschreiten darf. Durchaus ist es jedoch möglich, die Empfehlung zu ignorieren. Dadurch gilt der Entscheidungsprozess als inkonsistent und könnte somit Folgen für die Nachvollziehbarkeit der Ergebnisse haben. Daher ist es ratsam, auf die Empfehlung einzugehen oder den Bewertungsprozess erneut zu überdenken

|               | Konsistenzprüfung - Empfehlungen für den Nutzer |                |                                                          |                                |                                        |
|---------------|-------------------------------------------------|----------------|----------------------------------------------------------|--------------------------------|----------------------------------------|
|               | Bauzet                                          | Baulogistik    | Risiko                                                   |                                |                                        |
| Bauzet        |                                                 | $\overline{3}$ | à                                                        |                                |                                        |
| Baulogistik   | 0,333333333333                                  |                |                                                          |                                |                                        |
| Risko         | 0,25                                            | 0,25           |                                                          |                                |                                        |
|               |                                                 |                |                                                          |                                |                                        |
|               |                                                 |                |                                                          |                                |                                        |
|               |                                                 |                |                                                          |                                |                                        |
|               |                                                 |                |                                                          |                                |                                        |
|               |                                                 |                | Gelb= Werte, die zu einem inkonsistenten Ergebnis führen |                                |                                        |
| Empfehlungen: |                                                 |                |                                                          | Bauzet = 0,604031592596959     |                                        |
|               |                                                 |                |                                                          | Baulogistk = 0,290934810796067 |                                        |
|               |                                                 |                |                                                          | Risiko = 0,105033596604975     | <b>ERGEBNIS</b><br><b>INKONSISTENT</b> |
|               |                                                 |                |                                                          |                                | CR = .130400206713999                  |
|               |                                                 |                |                                                          |                                |                                        |

**Bild 5:** Konsistenzprüfung – Empfehlungen für den **Nutzer** 

Es kann jedoch vorkommen, dass trotz Aktivierung der Vorschläge eine Inkonsistenz vorhanden ist. Dies ist dem Umstand geschuldet, dass bei stark unterschiedlichen Bewertungen maximal nur der Wert 9 bzw. 1/9 vergeben werden kann. Die Empfehlungen basieren nämlich auf eine mathematische Beziehung. Zur Ermittlung der Empfehlungen wird die erste Zeile der Matrix herangezogen. Mit Hilfe der Werte der ersten Zeile werden sukzessive die weiteren Zeilen neu berechnet. Somit besteht die Möglichkeit eine vollständig konsistente Matrix zu generieren.

Es muss aber hinzugefügt werden, dass die nun nachträglich generierte konsistente Bewertung nicht mehr den Vorstellungen des Entscheiders entsprechen könnte. In jedem Falle muss überprüft werden, ob die neue Bewertung wirklich das Ergebnis liefert, welches auch vorher gegolten hat.

## **1.5 Bewertung der Alternativen**

Um in den Modus der Bewertung der Alternativen zu gelangen, muss der Anwender im Arbeitsblatt "Eingaben" die Schaltfläche "Zum Alternativenvergleich" anklicken. Folgendes Arbeitsblatt erscheint (Bild 6), welches im Vergleich zu dem Arbeitsblatt der Kriterienvergleiche ein wenig variiert. In der Mitte des Arbeitsblattes sind sämtliche Kriterien aufgelistet, welche hinsichtlich der Alternativen bewertet werden müssen. In einem ersten Schritt wählt der Anwender das erste

Kriterium, welches anschließend bewertet werden soll. Der Anwender entscheidet nun, ob das Kriterium qualitativ (d.h. mittels der AHP-Skala) oder quantitativ (wenn konkrete Daten vorliegen) bewerten werden soll.

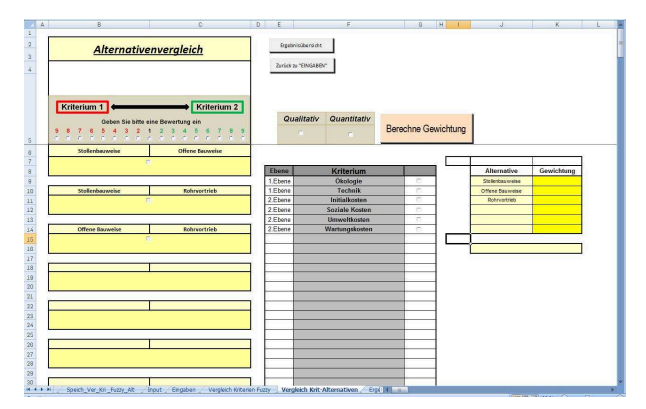

**Bild 6:** Sheet "Vergleich Kriterien Alternativen"

#### **1.6 Qualitative Bewertung**

Soll ein Kriterium mit Hilfe der AHP-Skala bewertet werden, so findet dieser Vergleich im linken Bereich des Arbeitsblattes statt. Hier verfährt der Anwender analog zu den Ausführungen aus Abschnitt 1.4.

#### **1.7 Quantitative Bewertung**

Ein vorteilhaftes Charakteristikum des AHP ist es, neben qualitativen auch quantitative Informationen in den Entscheidungsprozess mit einzubeziehen. Bei der Verarbeitung quantitativer Daten ist es nicht nötig, diese Daten mit Hilfe der 9-Punkte-Skala zu bewerten. Die Gewichte können direkt berechnet werden. Beispiele für solche quantitative Daten sind Kosten, Emissionen oder auch Immissionen.

Werden im Zuge einer Untersuchung maximale Werte gesucht, lässt sich eine Verhältniszahl zwischen den einzelnen Werten und der Summe der Werte bilden. Ein Beispiel hierfür ist die Einsparung an CO<sub>2</sub>-Emmissionen. Je höher ein Wert ist, desto höher ist auch sein Nutzen. Werden jedoch beispielsweise die minimalen Werte einer Bewertung gesucht, muss das Verhältnis mit den reziproken Werten berechnet werden. Je höher ein Wert ist, desto niedriger ist sein Nutzen.

Liegen also dem Anwender konkrete Daten vor, so kann er diese über eine Eingabemaske eingeben. Die Einheiten der Daten haben dabei keine Bedeutung, da sämtliche Angaben normiert werden und dementsprechend vergleichbar bleiben.

Bei Aktivierung der "Quantitativen Bewertung" erscheint folgendes Fenster (Bild 7).

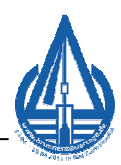

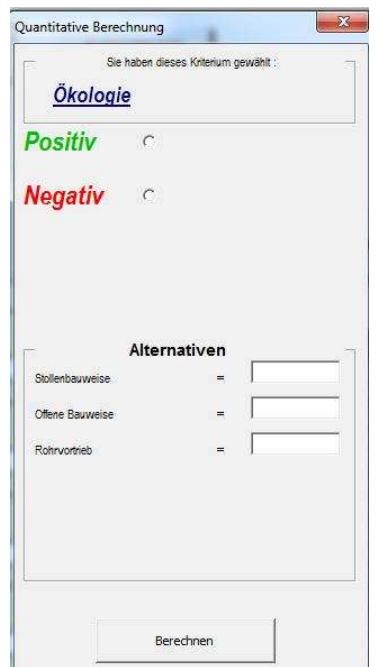

**Bild 7:** Quantitative Berechnung

Der Anwender kann nun entscheiden, ob die Bewertung "positiv" oder "negativ" durchgeführt werden soll. Positiv bedeutet, dass je höher der Wert ist, welcher eingegeben wird, desto besser ist er für die Alternative. Negativ hingegen bedeutet, dass je höher der Wert ist, welcher eingegeben wird, desto schlechter ist er für die Alternative. Hat der Entscheider sämtliche Daten in die Textfelder eingegeben, bestätigt er die Angaben mit "Berechnen". Die normierte Berechnung erscheint im rechten Bereich des Eingabefensters.

## **1.8 Ermittlung des Gesamtergebnisses**

Sind sämtliche Kriterien- und Alternativenvergleiche durchgeführt worden, kehrt der Anwender zum Arbeitsblatt "Eingaben" zurück. Durch das Betätigen des Buttons "Gesamtberechnung" startet die Ermittlung der Gesamtgewichtung. Das Ergebnis wird daraufhin normiert im dafür vorgesehenen Feld dargestellt, so dass der Anwender seine Präferenz ablesen kann (Bild 8).

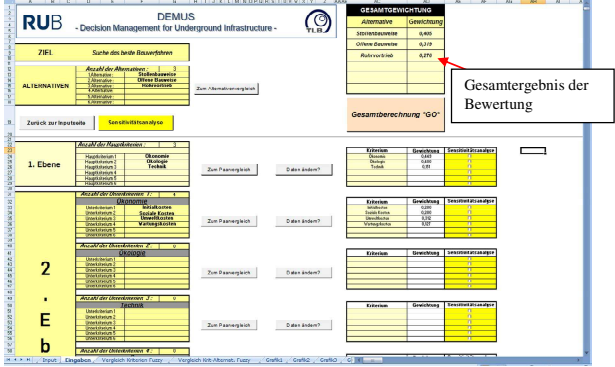

**Bild 8:** Übersicht - Eingaben

# **1.9 Sensitivitätsanalysen**

Mit Hilfe der Sensitivitätsanalysen lässt sich die Entscheidung genauer untersuchen. Vor allem, wenn die Ergebnisse der Alternativen sehr nah beieinander liegen. Der Anwender hat hier die Möglichkeit, den Einfluss jedes einzelnen Kriteriums auf das Gesamtergebnis genau zu untersuchen. Beispielsweise kann es vorkommen, dass eine minimale Veränderung der Gewichtung eines Kriteriums zu einem Rangwechsel innerhalb der Alternativen führen kann.

Das zu untersuchende Kriterium wird im Arbeitsblatt "Eingaben" ausgewählt. Über die Schaltfläche "Sensitivitätsanalyse" startet der Analyseprozess. In folgender Bild 9 sind die Funktionsverläufe im Zuge einer Sensitivitätsanalyse zu sehen.

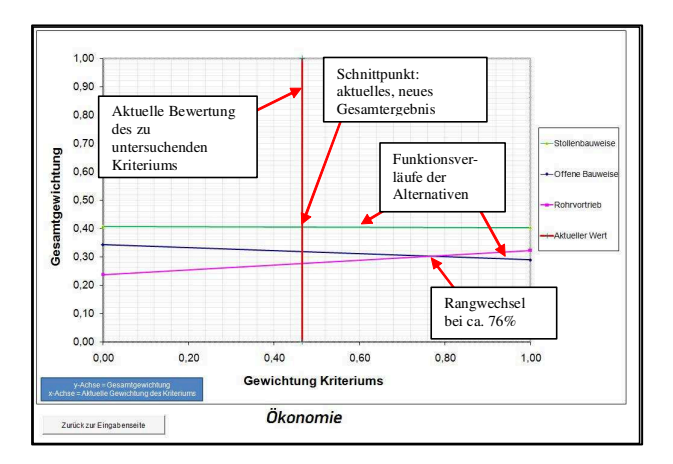

**Bild 9:** Funktionsverläufe Sensitivitätsanalyse

Die vertikale Linie zeigt die aktuelle Gewichtung des Kriteriums an. Die Schnittpunkte der vertikalen Linie mit den Funktionsverläufen der Alternativen entsprechen exakt dem aktuellen Gesamtergebnis. Im obigen Funktionsverlauf erkennt der Anwender, dass das Kriterium "Ökonomie" derzeit mit ca. 47% bewertet wurde. Der Anwender kann des Weiteren erkennen, wie sich das Gesamtergebnis verändern wird, wenn die vertikale rote Linie entlang der Abszisse verschoben wird. Bei-

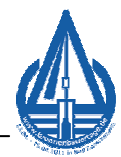

spielsweise wäre ab einer Veränderung des Kriteriums "Ökonomie" auf ca. 76% ein Rangwechsel zwischen zwei Alternativen zu verzeichnen. Ab diesem Wert würde die zuvor auf dem 2.Rang liegende Alternative (mittlerer Verlauf) auf den 3.Rang fallen. Unabhängig davon kann der Anwender hier sehr gut feststellen, dass eine beliebige Veränderung des Kriteriums (von 0% bis 100%) keine Auswirkungen auf die Stabilität des Ergebnisses hat. Die Alternative mit dem grünen Verlauf wäre grundsätzlich die zu präferierende Alternative. Somit lässt sich beispielhaft hier feststellen, dass das Kriterium "Ökonomie" keinen Einfluss auf die Wahl der Alternativen hat.

## **2 Analyse eines Leitungstunnelbauprojektes mit Hilfe von DEMUS**

## **2.1 Projektbeschreibung**

Das Leitungstunnelbauprojekt (Bild 10) liegt im Stadtbezirk der Innenstadt-West in Dortmund. Die Baumaßnahme umfasst eine Gesamtlänge von 135 m und wurde 2010 umgesetzt. Parallel zu dieser Trasse verlaufen mehrere Bahnverbindungen.

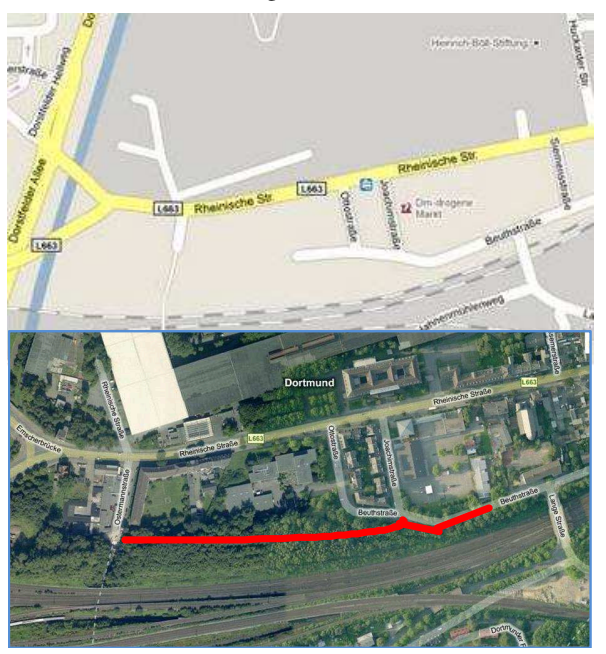

**Bild 10:** Projekt DO-Innenstadt-West

#### **Bebauung**

Am Anfang der Straße befindet sich im nördlichen Bereich eine Schule. Erst im späteren Verlauf der Straße sind auf der nördlichen Seite der Straße Wohnungen und nur wenige Geschäfte vorzufinden.

## **Natur**

Westlich der Schule befinden sich auf beiden Seiten der Straße Wald- und Grünflächen. Im weiteren Verlauf sind weitere Bäume bzw. ein Waldgebiet nur im südlichen Bereich aufzufinden.

#### **Straße**

Die Straße ist einspurig von beiden Seiten befahrbar. Mit beidseitigem Fußweg beträgt die Breite etwa 15 m. Einen markierten Seitenstreifen gibt es nur im Bereich der Schule. Die Beanspruchung der Straße begrenzt sich auf geringe Verkehrslasten. Der ÖPNV ist auf dieser Straße nicht vertreten, nur Schulbusse von Montag – Freitag sind in der Zeit von 7:30 bis 16:00 h zu erwarten.

## **Boden und Grundwasserspiegel**

Im Bereich der Trasse sind folgende verschiedene Böden vorfinden: verwitterter Sandmergel, fester bis harter Sandmergel, Störzonen im Sandmergel und schleifende Schnitte mit der Schichtung des Felsens [6]. Das Grundwasser liegt bei ca. 12,0 m unter GOK.

#### **Kenndaten des Vorhabens**

Im Zuge dieses Projektes wurde der erste Abschnitt (17 m) in offener Bauweise vorgenommen und ein Kanal mit der Größe DN 2500 Sb (Verlegetiefe 4,0 m) eingebaut. Der letzte Abschnitt mit 118 m wurde in geschlossener Bauweise (Rohrvortrieb mit offener Ortsbrust) ausgeführt, (Tiefenlage bis 20,0 m; DN 2600 Sb).

#### **Verfahren**

Das Projekt wurde, wie bereits beschrieben, in offener und geschlossener Bauweise durchgeführt. Der Kanal dient in erster Linie als Stauraumkanal bzw. Hauptsammler. Der 17 m lange in offener Bauweise hergestellte Bauabschnitt veranschlagte Kosten in Höhe von ca. 150.000 €. Der Grund für diese Wahl des Bauverfahrens lag unter anderem an der geringen Überdeckungshöhe von 4,0 m. Im weiteren Verlauf erfolgte die Baumaßnahme mittels eines Rohrvortriebs mit offener Ortsbrust. Die Kosten lagen hierfür bei ca. 495.000 €.

#### **Altrohr und Schadensart**

Die Bausubstanz der Kanäle war in vielen Bereichen durch Alterung und Verschleiß aufgebraucht. Zudem führten die bereits angeschlossenen und zusätzlichen Anschlüsse zu einer hydraulischen Überlastung des Kanalnetzes (Overmeyer 2010), so dass der Kanal erneuert werden musste.

## **Verfahrensbeschreibung**

Der in offener Bauweise hergestellte Abschnitt diente auch als Startbaugrube für den weiteren Vortrieb im Teilschnittverfahren (bemannt arbeitender Rohrvortrieb).

Über diese Startbaugrube wurden die Vortriebsrohre mit einer Nennweite von DN 2600 Sb mittels einer Pressstation durch den Baugrund bis zur Zielbaugrube vorgetrieben. Eine steuerbare Schildmaschine, die dem ersten Rohr vorgeschaltet ist, ermöglichte eine gerade und gekrümmte Linienführung. Der Vortrieb erfolgte mit einem offenen Schild. Der anstehende Boden wurde an der Ortsbrust mit der Teilschnittmaschine (Baggerarm mit dementsprechenden Schneidkopfeinrichtungen) abgetragen. Je nach Beschaffenheit wurde im Einzelfall

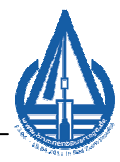

der Boden auch händisch abgebaut. Der Vorteil der offenen Ortsbrust war hierbei, dass schnell auf wechselnde Baugrundverhältnisse reagiert werden konnte, so dass Hindernisse an der offenen Ortsbrust beseitigt werden konnten. Der an der Ortsbrust anstehende Boden wurde des Weiteren über Fördersysteme wie z.B. Förderbänder, Förderleitungen oder Transporter abtransportiert.

#### **2.2 Aufstellen einer Bewertungshierarchie**

Das Bauvorhaben ist in zwei Bauabschnitte unterteilt. Für vorliegende Bewertung wird jedoch nur der Abschnitt betrachtet, der in geschlossener Bauweise hergestellt wurde. Die Kosten belaufen sich bei der geschlossenen Bauweise auf etwa 495.000 €. Die vorherige Planung sah einen bemannt arbeitenden Vortrieb vor. Vergleiche mit anderen Bauverfahren wurden dabei nicht angestellt. Auch wurden keine weiteren Randbedingungen mit in eine Bewertung einbezogen. Zwar wurden verschiedene Punkte wie z.B. Umweltbelastungen, Boden usw. besprochen, jedoch zu keiner Zeit mit in die Bewertung integriert.

Gerade das Kriterium Umwelt erwies sich jedoch als sehr wichtig, denn der Großteil des neuen Kanals verläuft durch ein Waldgebiet. Daher sollte Flora, Fauna und deren Umgebung nicht beeinträchtigt werden, um die Gefahr des Artenrückgangs nicht zu erhöhen. Aus ökologischer Sicht galt weiterhin, Erschütterungen zu vermeiden, da sich parallel zur Trasse der Bahnverkehr befindet. Darüber hinaus durfte die Luftqualität nicht zu stark durch Schadstoffe belastet werden, da der Bau teilweise auch durch Wohngebiet verlief. Auch eine eventuelle Bodenproblematik wie z.B. Geländeverformung, die zu Setzungen führen könnte, hätte in eine Bewertung mit einfließen sollen. Generell sollten Setzungen vermieden werden, nicht nur in Bezug auf den Bahnverkehr, sondern auch wegen der vorhandenen Bebauung in direkter Nähe. Daher sollte das ökologische und ökonomische Denken mit in die Verantwortung gezogen werden.

Für eine nachträgliche Untersuchung wurde eine weitere Alternative berücksichtigt. Neben dem bemannt arbeitenden Rohrvortrieb soll noch die Stollenbauweise und offene Bauweise mit in die Überlegungen einfließen. In folgender Bild 11 ist die Bewertungshierarchie für das Bauvorhaben zu sehen.

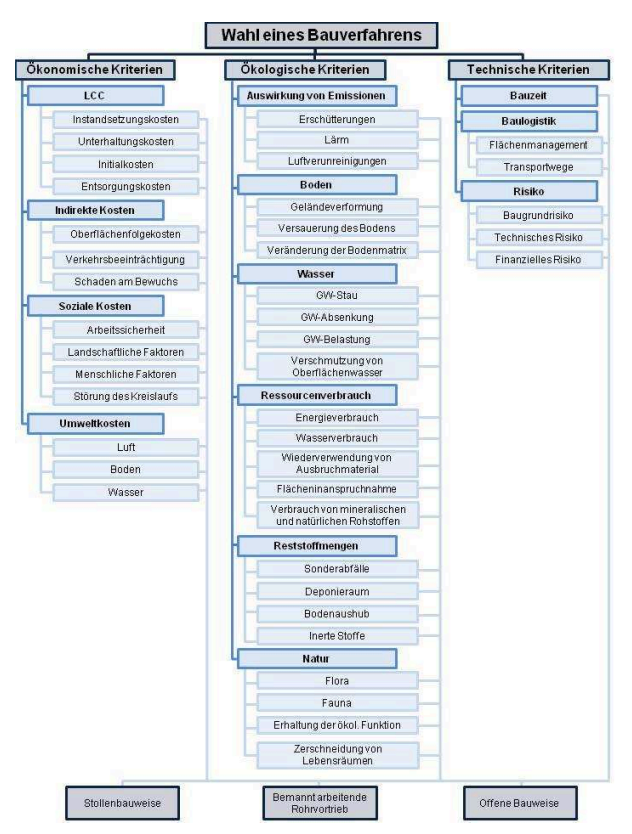

**Bild 11:** Hierarchische Struktur des Projekts

Für die gesamte Beurteilung des Projektes wurden insgesamt 83 Paarvergleiche sowie 43 Vergleiche der Kriterien hinsichtlich der Bauverfahren vorgenommen. Die genauen Rechenschritte bzw. Bewertungen können der veröffentlichen Studie zu diesem Forschungsprojekt entnommen werden (DBU-Abschlussbericht 2011).

Das Gesamtziel dieser Bewertung war es, unter Berücksichtigung sämtlicher Kriterien, das bestmögliche Bauverfahren zu wählen. Um dieses Ziel zu erreichen, war es nötig, das Problem in eine hierarchische Struktur zu überführen.

Aus den einzelnen lokalen Gewichten lässt sich nun der Gesamtvektor (Gesamtgewicht) ermitteln (Tabelle 1), welcher die einzelnen Prioritäten der Alternativen beschreibt. In diesem Fall stellt demnach der bemannt arbeitende Rohrvortrieb die Methode dar, die das Ziel am besten erfüllen wird (ca. 46%). Es lässt sich somit sagen, dass die zuvor getroffene Wahl des Bauverfahrens nachträglich bestätigt werden kann, mit dem Unterschied, dass nunmehr eine nachvollziehbare und transparente Entscheidungsfindung vorliegt.

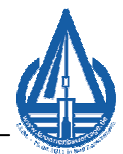

| Stollenbauweise        | $30\%$ |
|------------------------|--------|
| <b>Offene Bauweise</b> | 24%    |
| <b>Rohrvortrieb</b>    | 46%    |

**Tab. 1:** Ermittlung des Gesamtgewichtes der Entscheidung

Die Qualität der Ergebnisse lässt sich des Weiteren mit Hilfe einer Sensitivitätsanalyse genauer darstellen. Ziel dieser Analyse ist es, die Stabilität des Gesamtgewichtes zu prüfen, indem die Gewichtungen verschiedener Kriterien verändert werden. In folgenden Graphen ist beispielsweise zu erkennen, ob es bei Betrachtung der Hauptkriterien (hier: Technik) zu möglichen Rangwechsel der Alternativen kommt, wenn die einzelnen Kriterien stärker oder schwächer bewertet werden. Insbesondere beim Kriterium "Technik" ist zu erkennen, dass bei einer Gewichtung von ca. 85% es zu einem Rangwechsel zwischen der Stollenbauweise und der Offenen Bauweise kommen könnte. Dennoch bliebe der Rohrvortrieb insgesamt die bestmögliche Alternative (siehe Bild 12).

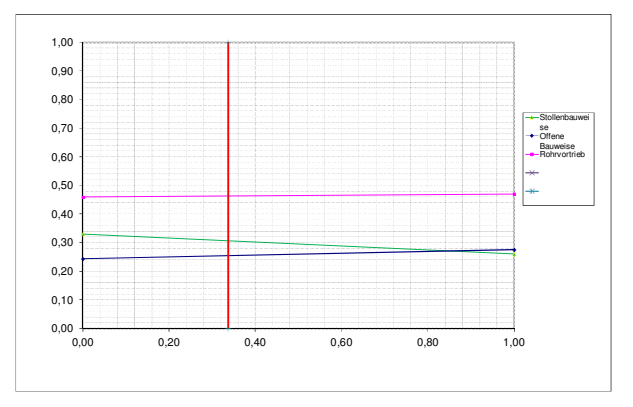

**Bild 12:** Sens.-Analyse für Technik

Bild 13 hingegen beschreibt die Beziehung zwischen den Alternativen im Hinblick auf die Gewichtung aller Kriterien der 2.Ebene. Die blauen Balken weisen auf die durch den Entscheider vorgenommene Bewertung, die die Dominanz einzelner Kriterien der 2.Ebene aufzeigen soll. Zu erkennen ist, dass hinsichtlich der Ökonomischen Kriterien die Indirekten sowie Umweltkosten am höchsten bewertet wurden. Hinsichtlich der Technischen Kriterien wurde das Hauptaugenmerk auf die "Bauzeit" und dem "Risiko" gelegt. Der Performance-Graph sagt insgesamt aus, dass bei Betrachtung aller Kriterien stets der Rohrvortrieb die bestmögliche Alternative darstellt. Minimal ändert sich das Gesamtergebnis bei den Kriterien "Umweltkosten" sowie "Wasser". Augenscheinlich ist hier festzustellen, dass bei einer noch stärkeren Wichtung der Umweltkosten, der Rohrvortrieb ein besseres Ergebnis erhalten würde, wohingegen bei noch stärkerer Bewertung des Kriteriums "Wasser" die Alternativen "Stollenbauweise" sowie "Offene Bauweise" minimal im Endergebnis zulegen können, ohne jedoch einen Einfluss auf das Gesamtergebnis nehmen zu können. Mit Hilfe dieser Art von Analyse ist es dem Entscheider vorab möglich, sensitive Kriterien herauszulösen und diese dann anschließend einer vertieften Betrachtung zu unterziehen.

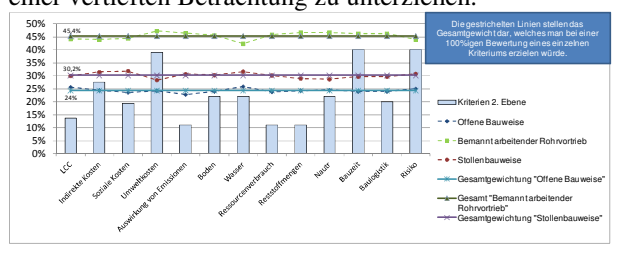

**Bild 13:** Performance-Graph für Kriterien der 2. Ebene

# **2.3 Analyse der exemplarischen Darstellung**

Die exemplarische Darstellung hat gezeigt, dass die Bewertung des Bauprojektes ohne großen Aufwand durchgeführt werden konnte. DEMUS hat den Nutzer durch jede Aktion geführt, so dass die Bewertung schnell und zielorientiert erfolgt ist. Das Ergebnis zeigt, dass die Wahl des zuvor gewählten Bauverfahrens nachträglich bestätigt werden kann, mit dem Unterschied, dass nunmehr ein transparentes und nachvollziehbares Ergebnis für weitere Diskussionen vorliegt. Darüber hinaus konnten ohne größeren Aufwand weitere Alternativen untersucht werden, die womöglich in der Planungsphase nicht berücksichtigt wurden. Die Aussagekraft der durchgeführten Sensitivitätsanalysen unterstreicht schließlich die Wahl des Bauverfahrens.

# **3 Zusammenfassung und Ausblick**

Bereits in der Studie (DBU-Abschlussbericht 2011) wurde der Analytische Hierarchie Prozess als ein Bewertungsverfahren vorgestellt, welches die vielen Kriterien für eine exakte Bewertung von Bauverfahren für unterirdische Infrastruktur berücksichtigen kann. Um die Akzeptanz der Methodik beim Nutzer zu erhöhen, wurde im Rahmen der Studie die Software DEMUS entwickelt, die es erlaubt, das Projekt in wichtige Merkmale bzw. Kriterien zu unterteilen. Auf diese Weise kann der Nutzer schnell und transparent Bewertungen durchführen, um ein adäquates Bauverfahren projektorientiert bestimmen zu können.

DEMUS wurde im Zuge mehrerer Verkehrstunnel- und Leitungstunnelbauprojekte erstmalig vollständig angewendet. Beispielhaft wurde in dieser Veröffentlichung die Bewertung eines Leitungstunnelbauprojektes vorgestellt. DEMUS stellt einen wichtigen Beitrag zur transparenten und ganzheitlichen Bewertung von komplizierten Bauvorhaben dar. In einer Dissertation soll zum einen die Software aber auch der ganzheitliche Bewertungsansatz erweitert werden. Insbesondere erscheint es wichtig, den Bewertungsansatz um projektspezifische Module zu erweitern. Beispielsweise sei hier die quantitative und qualitative Risikoanalyse oder auch die Un-

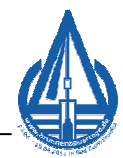

schärfe quantitativer Daten erwähnt, die es gilt weiter auszubauen und in das Entscheidungsmodell zu integrieren. Die Autoren danken ihrem Forschungspartner, der GSTT Beratungsservice GmbH und insbesondere dem Fördermittelgeber, der Deutschen Bundesstiftung Umwelt (DBU).

# **Literatur**

CHENG, C. H.& MON, D. L. (1994): Evaluating weapon system by analytical hierarchy process based on fuzzy scales. In: Fuzzy Sets Systems 63

DBU-ABSCHLUSSBERICHT (2011): Analyse zur ökologischen und ökonomischen Bewertung offener und geschlossener Bauverfahren zur Herstellung unterirdischer Infrastrukturmaßnahamen (Verkehrstunnel, Ver- und Entsorgungsleitungen), Phase 2.

HARKER, P.T., VARGAS, L.G. (1987): The Theory of Ratio Scale Estimation: Saaty's Analytical Hierarchy Process, Management Science, 33, pp. 1383- 1403

HWANG,C.-L., YOON, K. (1981): Multiple Attribute Decision Making, Methods and Applications, Springer, New York.

KAUFMANN, A., GUPTA, M.M. (1991): Introduction to Fuzzy Arithmetic Theory and Application, New York

KAUFMANN, A., GUPTA, M.M. (1988): Fuzzy Mathematical Models in Engineering and Management Science, Amsterdam

OVERMEYER, M.; ANHALT, D. (2010): Hauptsammler Tremoniastraße/Dortmund: Eine nicht alltägliche Baumaßnahme. Wirtschaftsmagazin für Mittelstand – Medien – Meinungsmultiplikatoren. 60. Jahrgang.

SAATY, T. L. (1980): The Analytic Hierarchy Process, RWS Publications, Pittsburgh

SAATY, T.L. (1982): Decision Making for Leaders; The Analytical Hierarchy Process for Decisions in a Complex World, RWS Publications, Pittsburgh

SAATY, T. L. (1986): Axiomatic Foundation of the Analytical Hierarchy Process, Management Science 32, pp. 841-855.

SAATY, T. L. (2001): Decision Making for Leaders, 3. Aufl., RWS Publications, Pittsburgh

THEWES, M., KAMARIANAKIS, S., BIELECKI, R. (2011): Analyse zur ökologischen und ökonomischen Bewertung offener und geschlossener Bauweisen zur Herstellung unterirdischer Infrastrukturmaßnahmen. In: Tagungsband zum 25. Oldenburger Rohrleitungsforum, IRO Band 35, 10.-11. Feb. 2011, S. 372-386, Essen

THEWES, M., KAMARIANAKIS, S., BIELECKI, R. (2011): Decision Making for Underground Infrastructure. Proceedings 29th International No Dig Berlin, 03.-05. Mai 2011, Berlin

THEWES, M., KAMARIANAKIS, S., BIELECKI, R. (2011): Bewertung von offenen und geschlossenen Bauweisen – Eine Analyse unter Berücksichtigung multikriterieller Entscheidungsverfahren. In: BI Umwelt, Nr. 3/11, S.40-49

TRIANTAPHYLLOU, E., MANN, S. H. (1995): Using The Analytic Hierarchy Process for Decision Making in Engineering Applications: Some Challenges, International Journal of Industrial Engineering: Applications and Practice, 2, 1, pp. 35-44.

ZIMMERMANN, H.-J./GUTSCHE, L. (1991): Multi-Criteria Analyse; Einführung in die Theorie der Entscheidungen bei Mehrfachzielsetzungen, Springer Verlag.